## **Installing Fixes from the Software AG Update Manager**

With the Software AG Update Manager (SUM) you can download fixes for EntireX Workbench and the webMethods EntireX Adapter for Integration Server. This chapter covers the following topics:

- [Installation Steps](#page-0-0)
- [Verifying the Fix Version](#page-2-0)
- [Uninstalling the Fix Version](#page-3-0)

## <span id="page-0-0"></span>**Installation Steps**

To install a fix you need the Software AG Update Manager (SUM). The Software AG Update Manager is available from the Software AG Installer.

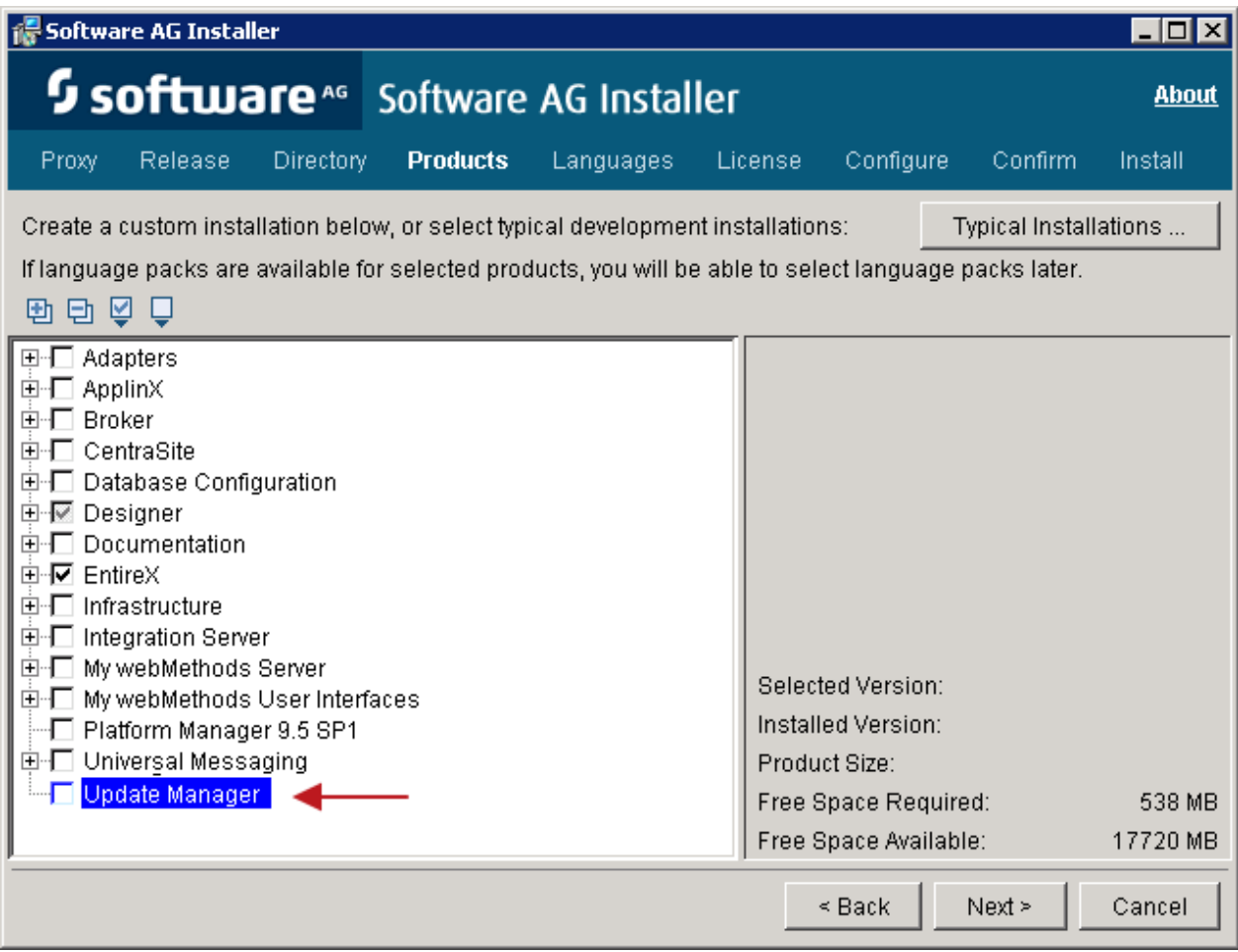

 **To install a fix using the Software AG Update Manager**

1. Start the Software AG Update Manager and choose **Install fixes from Software AG Empower**.

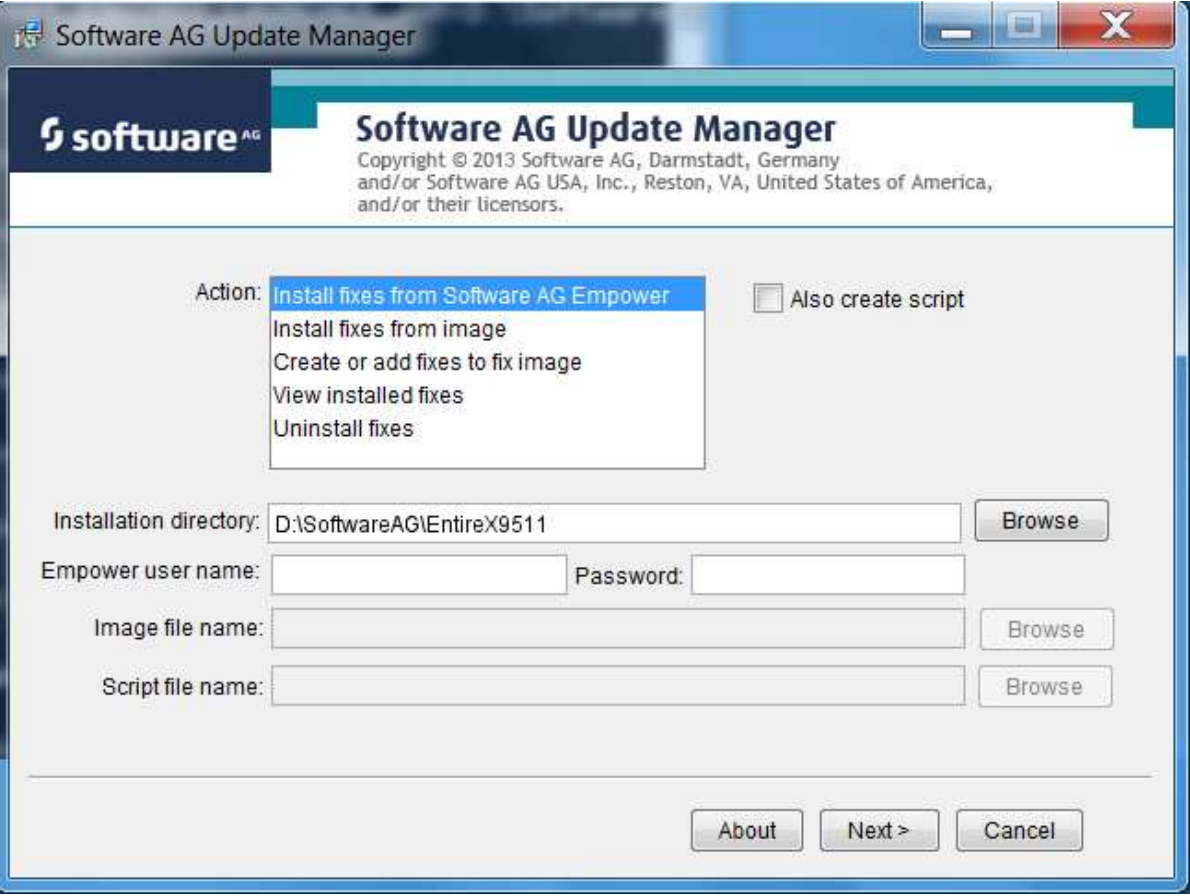

Specify the installation directory and supply your Empower credentials.

2. Select the fix you want to install and continue with **Next**.

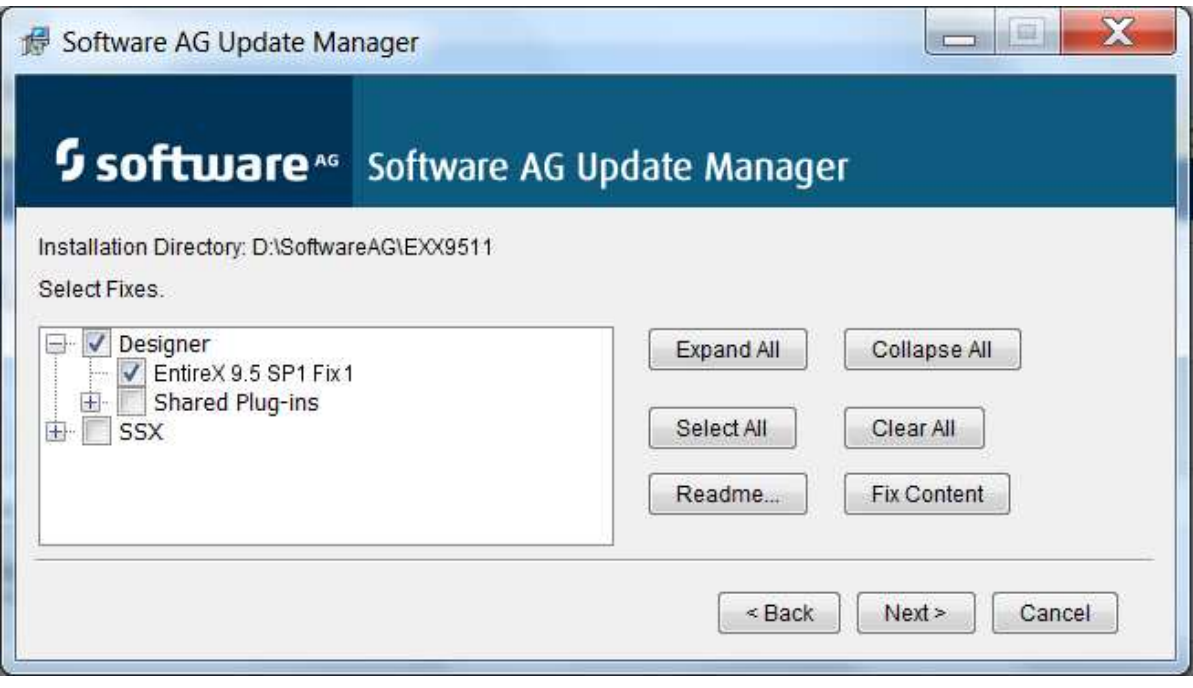

The fix is now installed.

<span id="page-2-0"></span>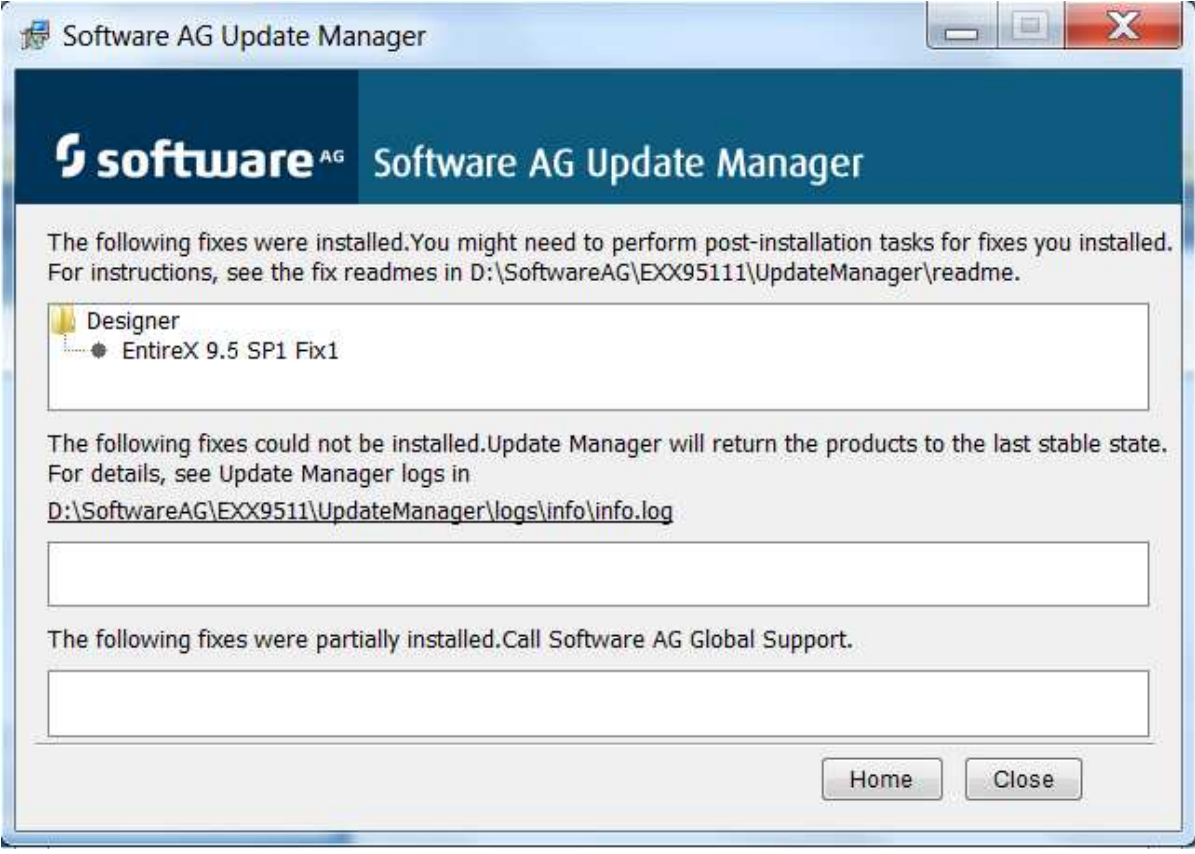

## **Verifying the Fix Version**

After restarting the Designer server you can verify the version of the EntireX components.

<span id="page-3-0"></span>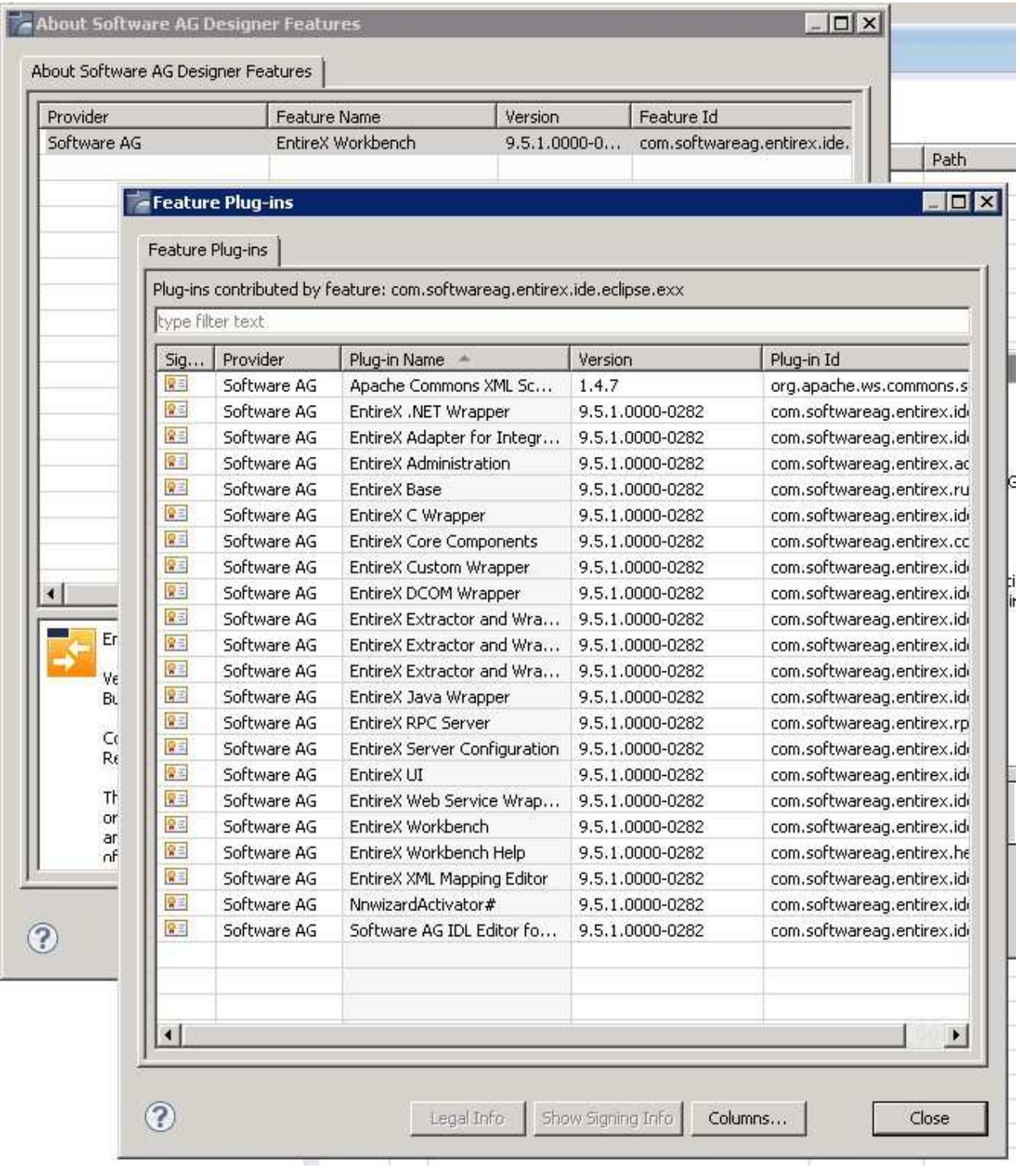

## **Uninstalling the Fix Version**

You can use the Software AG Update Manager to uninstall the fix:

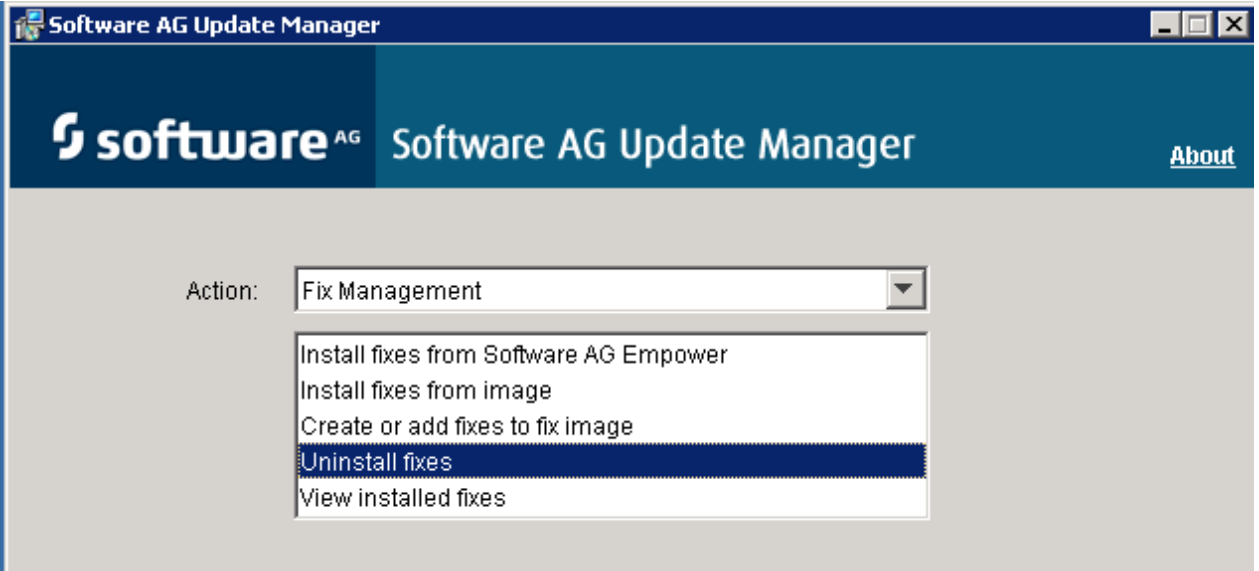